Espace pédagogique de l'académie de Poitiers > Mathématiques > Enseigner > Ressources par dispositif et thème d'enseignement > Calcul mental > Ressources à télécharger

<https://ww2.ac-poitiers.fr/math/spip.php?article216> - Auteur : PEYROT Sébastien

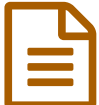

Edbrique de calcul mental **publié le 11/06/2009** - mis à jour le 12/11/2017

### *Descriptif :*

Site sur lequel on peut fabriquer ses propres diaporamas de calcul mental.

*Sommaire :*

- Présentation
- Utilisation
- Publication
- Base de données

# **•** Présentation

- Sur le site **[Syracuse](http://melusine.eu.org/syracuse/)** [1](https://ww2.ac-poitiers.fr/math/#nb1) , hébergé par **l'Espace [Mendès-France](http://maison-des-sciences.org/)** [2](https://ww2.ac-poitiers.fr/math/#nb2) de Poitiers, on peut fabriquer ses propres diaporamas de **calcul mental** au format "**.pdf**" dans une **[fabrique](http://melusine.eu.org/syracuse/sp/)** [3](https://ww2.ac-poitiers.fr/math/#nb3) spécialement conçue pour cela.
- On pourra aussi **visualiser** les diaporamas, classés par niveau, de la base de données et éventuellement s'en servir de modèle pour en **créer** d'autres.
- C'est **Jean-Michel SARLAT**, le webmestre du site "Syracuse" qui a construit cette fabrique en utilisant mon propre code source qui utilise la classe "**Beamer**" de LaTeX.

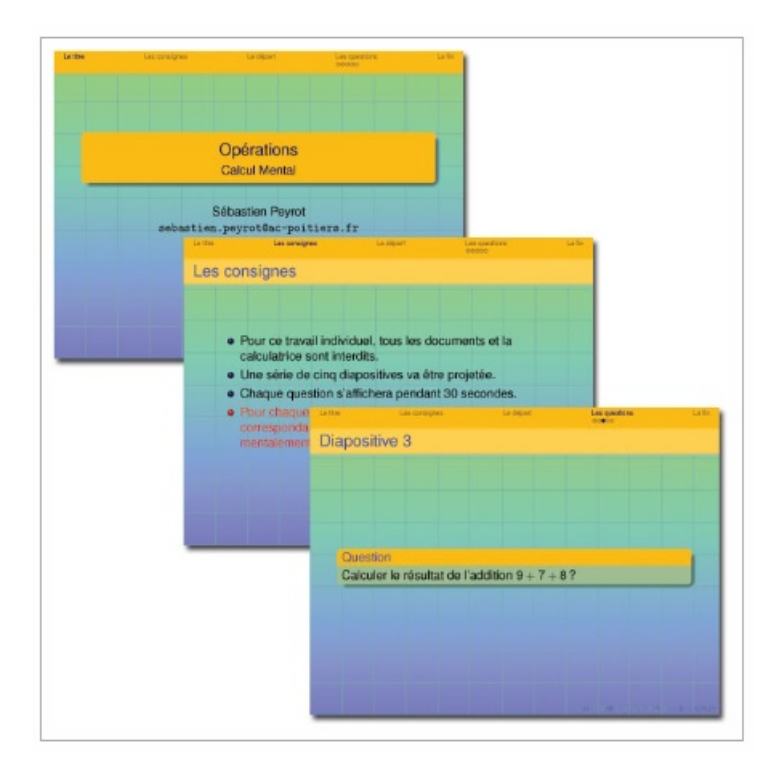

#### **O** Utilisation

- **Créer son diaporama**
	- . Se rendre à l'adresse suivante : <http://melusine.eu.org/syracuse/sp/>  $\mathbb{Z}$ .
- Cliquer sur le lien "Formulaire".
- Remplir le champ "Clé d'activation" avec le mot "jason".
- Remplir éventuellement ensuite les autres champs : "Auteur", "Mail", "Etablissement".
- Bien choisir le niveau dans le menu déroulant pour que le diaporama puisse être rangé correctement par l'administrateur dans la base de données.
- Remplir éventuellement les derniers champs : "Titre" et "Mots-clés".
- écrire vos cinq questions dans lesquelles on utilisera du code LaTeX pour les symboles mathématiques. Pour le collège, j'ai tenté de résumer le code nécessaire dans un tableau.

 $|\{\{\text{Nom}\}\}|$   $|\{\text{Code}\}\}|$   $|\{\text{R\'esultat}\}\}|$  | Angle  $|\overbrace{ABC}|\overbrace{ABC}$  | | Flèche pour les fonctions  $|\mapsto|$   $\mapsto$  | | Fraction  $|\frac{a}{b}|\frac{a}{b}|$ | Indice  $|a_n| |a_n|$  | Lettre grecque pi  $|\pi|\pi|$  | Puissance  $|a^n| |a^n|$  | Racine carrée  $|\sqrt{a}| \sqrt{a}|$  | Signe de la multiplication  $|x| \times |x|$  Signe inférieur ou égal  $|1| \leq 1$  Signe supérieur ou égal  $|1| > 1$  Signe valeur approchée |  $\approx$  |  $\approx$  |

- Compléter le champ "Temporisation" qui indiquera combien de temps en secondes chaque diapositive sera affichée (le même temps pour les cinq diapositives).
- o Il ne reste plus qu'à cliquer sur "Composer".

#### **Utiliser son diaporama**

- Dans le haut de la page, un fichier ".pdf" est produit.
- Il suffit de réaliser un clic-droit sur le nom du fichier et de l'enregistrer sur sa machine ou une clé USB...
- On pourra alors le projeter en classe en l'ouvrant avec le logiciel "Acrobat Reader" par exemple.

#### ● Publication

- Il faudra se rendre dans le **dossier temporaire** en cliquant sur le lien suivant : <http://melusine.eu.org/syracuse/sp/var/tmp/>  $\mathbb{Z}$ .
- Il faudra pour commencer compéter le champ "Clé" avec le nom "jason".
- En cliquant sur le bouton "Editer", on pourra voir les questions produites pour éventuellement les modifier et créer un nouveau diaporama.
- En cliquant sur "Publier", on pourra ranger alors automatiquement son diaporama dans la base de données accessible en cliquant sur l'un des niveaux proposés.
- En cliquant sur le bouton "Effacer", on pourra détruire définitivement son travail.

# Base de données

- On peut consulter aussi la base de données des diaporamas déjà créés en cliquant sur l'un des niveaux proposés.
- On peut ainsi utiliser tel quel un diaporama déjà créé.
- On peut aussi en cliquant sur "Editer" et modifier les différents champs, créer un nouveau diaporama, en s'inspirant d'un travail déjà réalisé.

### Document joint

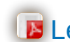

Le [temps](https://ww2.ac-poitiers.fr/math/sites/math/IMG/pdf/letemps.pdf) (PDF de 175.8 ko)

Exemple d'un diaporama réalisé avec cette fabrique.

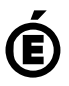

 **Académie de Poitiers** Avertissement : ce document est la reprise au format pdf d'un article proposé sur l'espace pédagogique de l'académie de Poitiers. Il ne peut en aucun cas être proposé au téléchargement ou à la consultation depuis un autre site.